#### What to do if there is a Problem

Complete the following troubleshooting steps if you are unable to complete an EVV.

| Step | Action                                      |
|------|---------------------------------------------|
| 1    | Ensure you are dialing the correct          |
|      | number.                                     |
| 2    | If the number is correct, redial and        |
|      | attempt to complete an EVV.                 |
|      | If you are still unable to successfully     |
|      | complete an EVV, contact your Manager       |
|      | or Agency Representative. Failure to        |
| 3    | complete an EVV for the Clock In and/or     |
|      | Out of a visit will result in non-payment   |
|      | for the visit or the retrieval of a signed, |
|      | physical, timesheet.                        |

## Manager Name

## Manager Phone Number

| Duty # | Duty | Category |
|--------|------|----------|
|        |      |          |
|        |      |          |
|        |      |          |
|        |      |          |
|        |      |          |
|        |      |          |
|        |      |          |
|        |      |          |
|        |      |          |
|        |      |          |
|        |      |          |
|        |      |          |
|        |      |          |
|        |      |          |
|        |      |          |
|        |      |          |
|        |      |          |
|        |      |          |
|        |      |          |
|        |      |          |
|        |      |          |
|        |      |          |
|        |      |          |

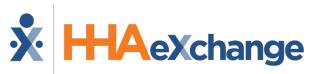

Placing Phone EVV Calls: Instructions

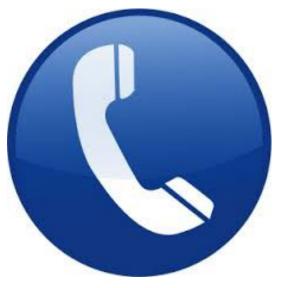

Dial

English:

### **Calling Instructions**

#### To Clock In:

| Step | Action                                         |
|------|------------------------------------------------|
| 1    | To place EVV, dial the number provided on      |
|      | the front of this pamphlet from the            |
|      | Member's home phone.                           |
|      | Note: If you are unable to use the             |
|      | Member's home phone, contact your              |
|      | Manager for other approved EVV phone           |
|      | numbers on record for the Member.              |
| 2    | Press 1 to Clock In when prompted.             |
| _    | Enter the Assignment ID (provided by your      |
| 3    | Agency).                                       |
|      | Confirm the entry.                             |
|      | Note: If you enter your Assignment ID          |
|      | incorrectly, the system prompts you to         |
| 4    | reenter your credentials. If you fail to enter |
|      | your Assignment ID after several attempts,     |
|      | the system stops you from placing an EVV       |
|      | and you must contact your Manager.             |
| 5    | If the EVV is placed successfully, then the    |
|      | following automated message is heard:          |
|      | "Your call has been successfully               |
|      | registered"                                    |

# Assignment ID

### **Calling Instructions**

#### To Clock Out:

| Step | Action                                                     |
|------|------------------------------------------------------------|
| 1    | To place EVV, dial the number provided on the front        |
|      | of this pamphlet from the Member's home phone.             |
| 2    | Press 2 to Clock Out when prompted.                        |
| 3    | Enter your Assignment ID.                                  |
| 4    | Confirm the entry.                                         |
|      | Note: Refer to the Clock In instructions if you are        |
|      | having trouble placing an EVV or entering the              |
|      | Assignment ID.                                             |
|      | If the EVV is successfully placed, then the following      |
|      | automated message is heard:                                |
| -    | "Enter the 2-digit ID number for the first duty            |
| 5    | performed on the patient."                                 |
|      | Note: A Duty ID may be either 2 or 3 digits,               |
|      | depending on the Agency,                                   |
|      | Enter each <b>Duty ID</b> .                                |
|      | • If an invalid <b>Duty ID</b> is entered, then you are    |
|      | alerted and asked to enter the next Duty ID.               |
|      | • If a valid <b>Duty ID</b> is entered, then you are asked |
| 6    | to enter the next <b>Duty ID</b> .                         |
|      | • If the Member refused a Duty, then enter star            |
|      | (*) followed by the <b>Duty ID</b> to log a <b>Refused</b> |
|      | Duty.                                                      |
| 7    | When all Duties have been entered, dial 00 (or 000)        |
|      | to complete the EVV. Upon completion, the                  |
|      | following is heard:                                        |
|      | "Your Call-Out has been registered successfully.           |
|      | Goodbye."                                                  |
|      |                                                            |

### **Special Scenarios**

#### Mutual Cases:

For a successful EVV, complete the following steps when

providing service for two Members at once.

| Step | Action                                                       |
|------|--------------------------------------------------------------|
| 1    | Follow the call instructions outlined in the                 |
|      | Clock In/Out sections.                                       |
| 2    | Clock In and Out only <b>ONCE</b> for the Visit.             |
| 3    | When <u>Clocking Out</u> , enter the <b>Primary</b>          |
|      | Member's Duties first, and then dial <b>00</b> (or           |
|      | 000).                                                        |
| 4    | Repeat step 3 for the <b>Secondary</b> Member.               |
| 5    | Dial <b>00</b> (or <b>000</b> ) a second time for the system |
|      | to complete the EVV and Clock out.                           |
|      | Note: Please contact your Manager if you are                 |
|      | unsure of who the <b>Primary</b> Member is. Entering the     |
|      | wrong Member first results in a bad EVV.                     |

#### Live-in Cases:

| Step | Action                                         |
|------|------------------------------------------------|
| 1    | Follow the call instructions outlined in the   |
|      | Clock In/Out sections.                         |
| 2    | Clock In when you first arrive at the Member's |
|      | residence.                                     |
| 3    | Each morning, Clock Out at the time            |
|      | designated by the Agency.                      |
| 4    | When Clocking Out, you are prompted to enter   |
|      | the Duties for the day. Once completed, the    |
|      | system automatically places a new EVV for the  |
|      | following shift.                               |